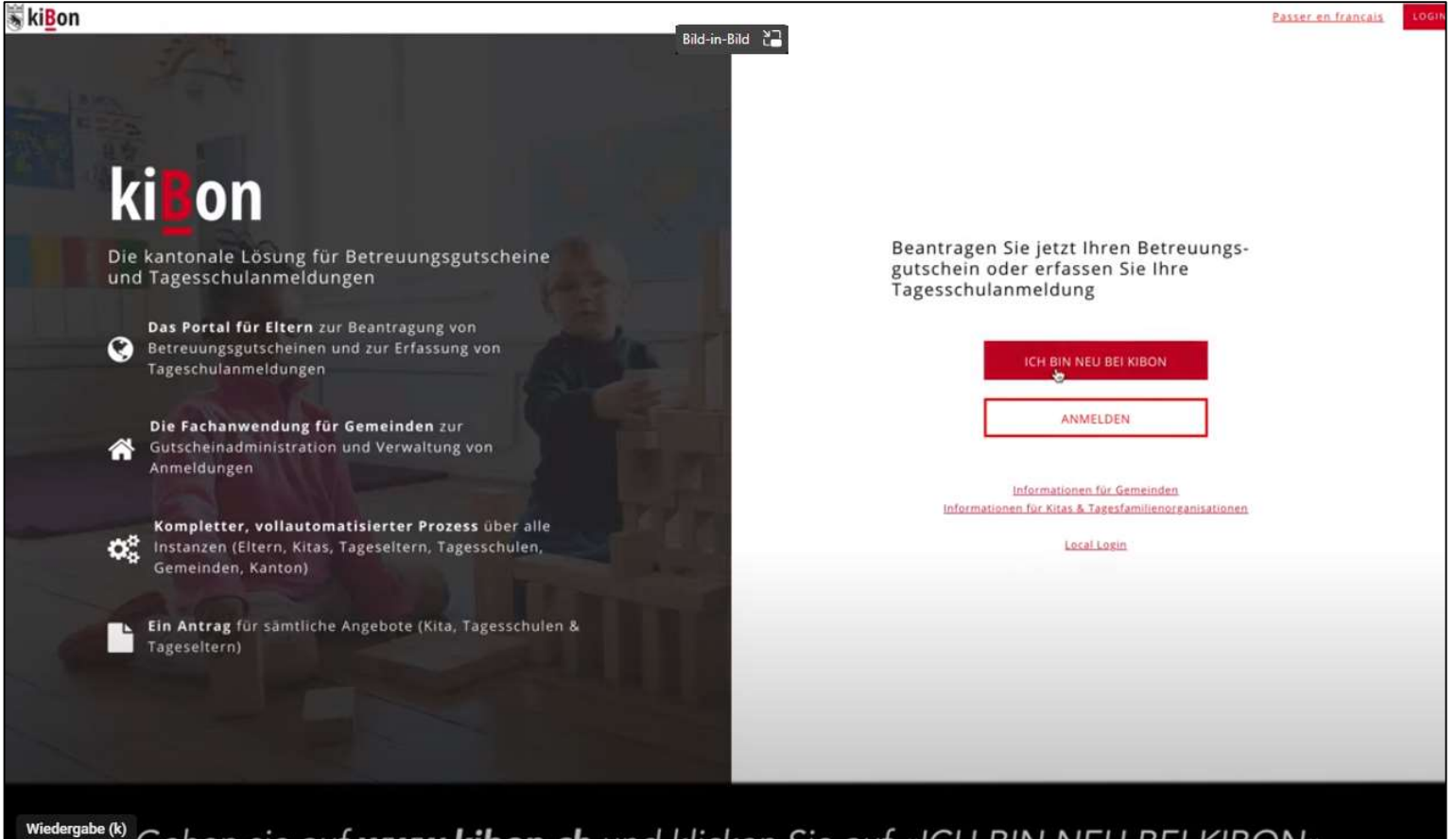

Gehen sie auf www.kibon.ch und klicken Sie auf «ICH BIN NEU BEI KIBON».

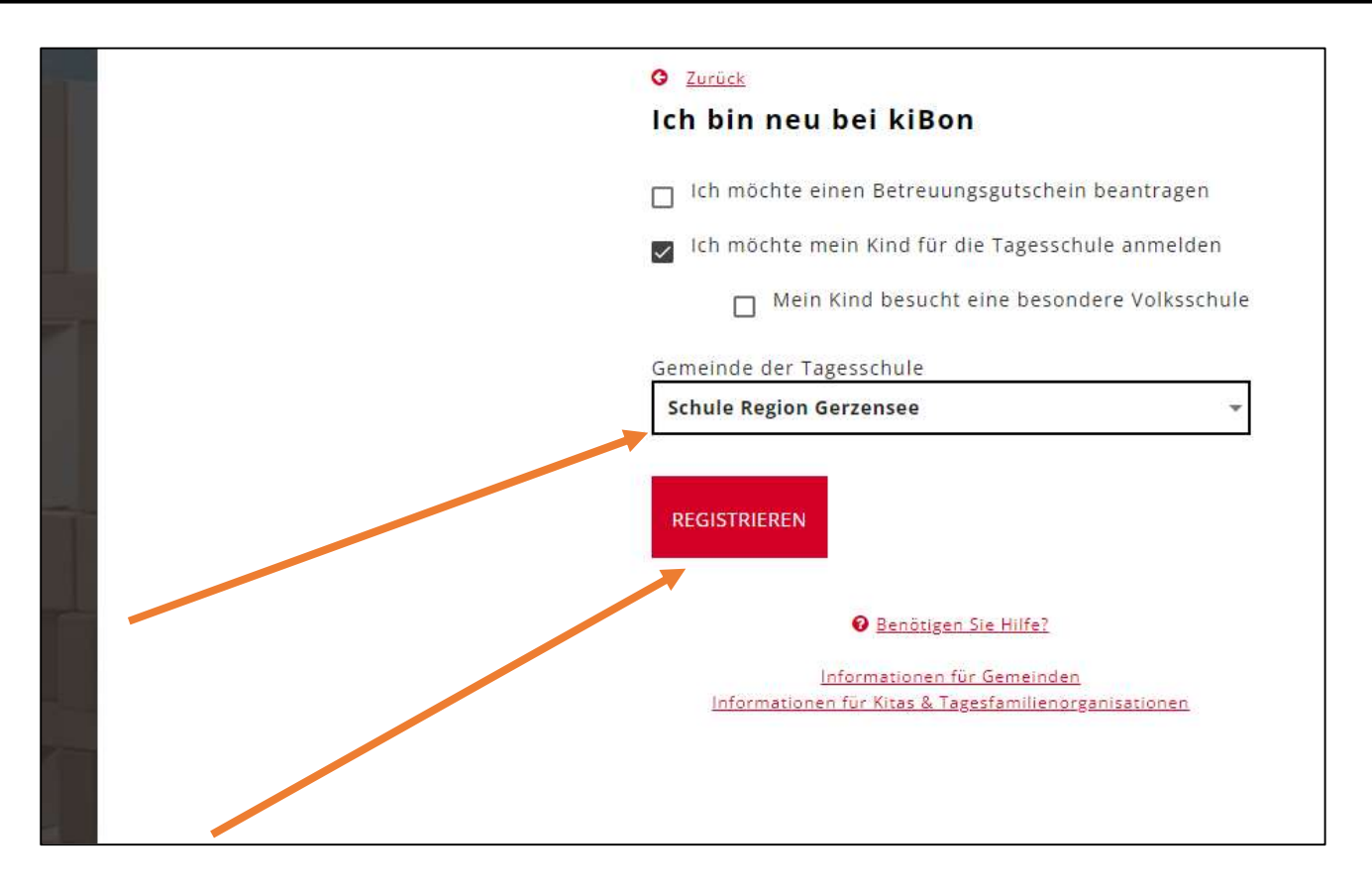

- Sie möchten Ihr Kind für die Tagesschule anmelden.
- Wählen Sie die Schule Region Gerzensee als Gemeinde der Tagesschule an (zwingend).
- Anschliessend klicken sie das Feld «Registrieren» an

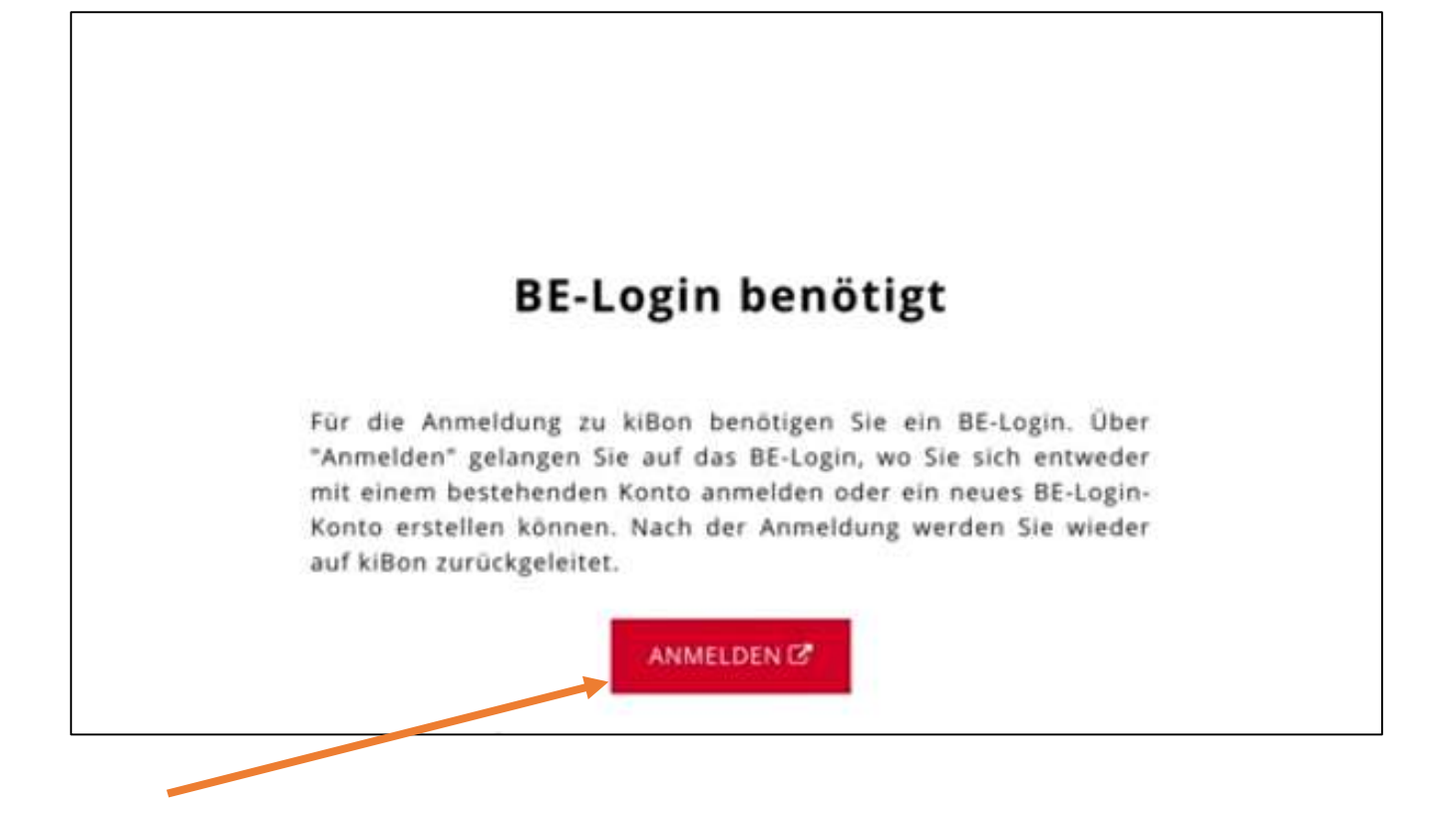

- Für die Anmeldung benötigen Sie ein BE-Login.
- Über «Anmelden» gelangen Sie auf das BE-Login.

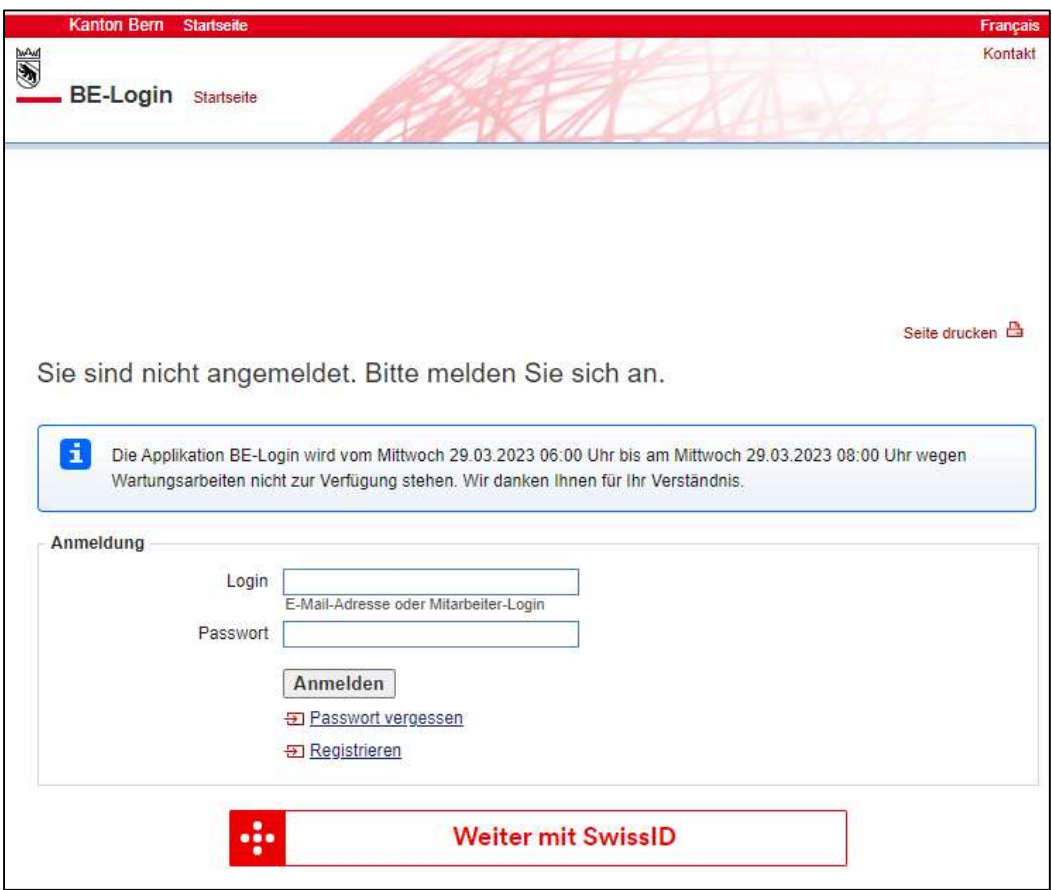

Melden Sie sich mit Ihrem BE-Login an.

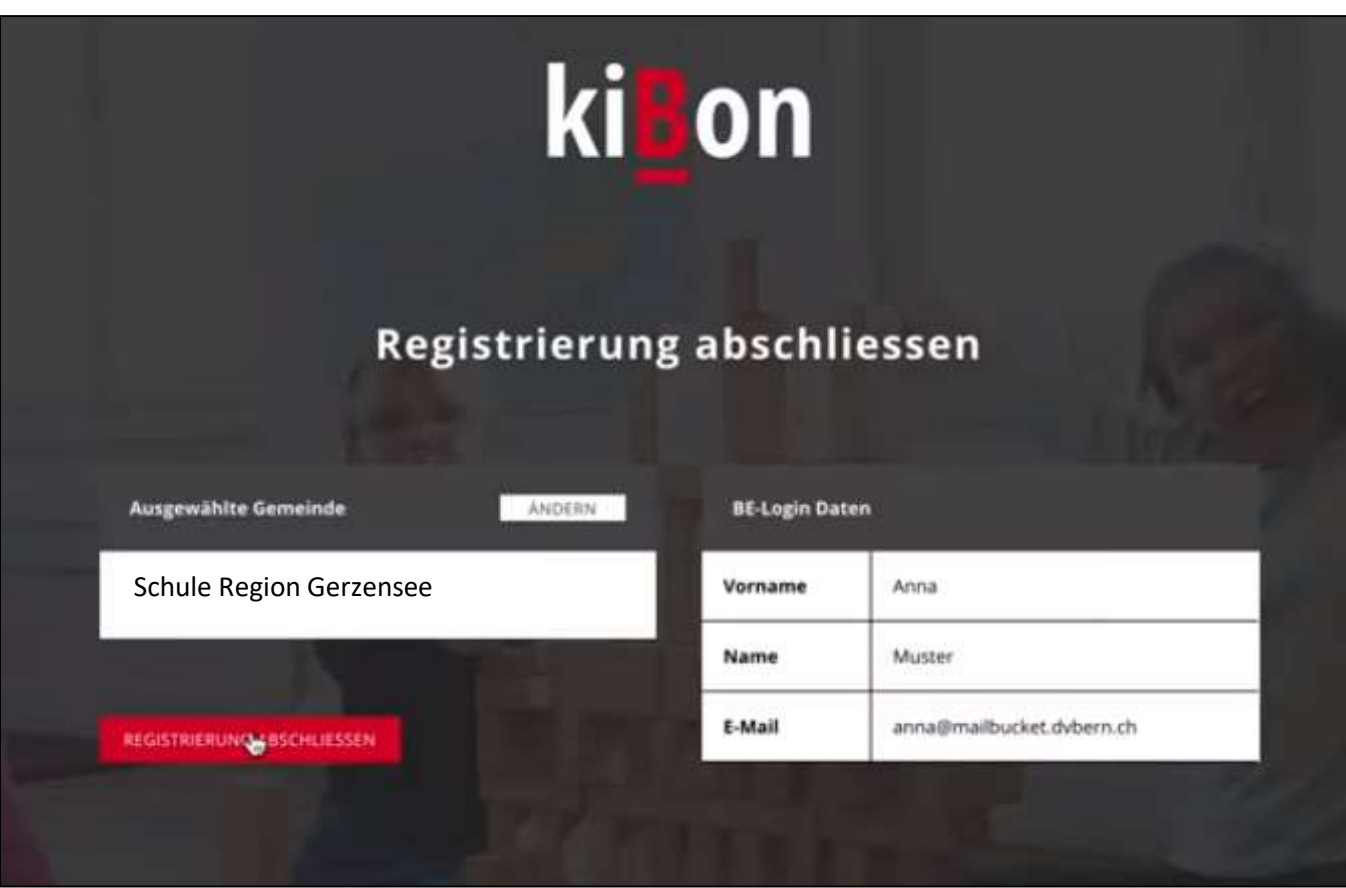

- Bei der ausgewählten Gemeinde muss nun Schule Region Gerzensee stehen.
- Schliessen Sie die Registrierung ab.

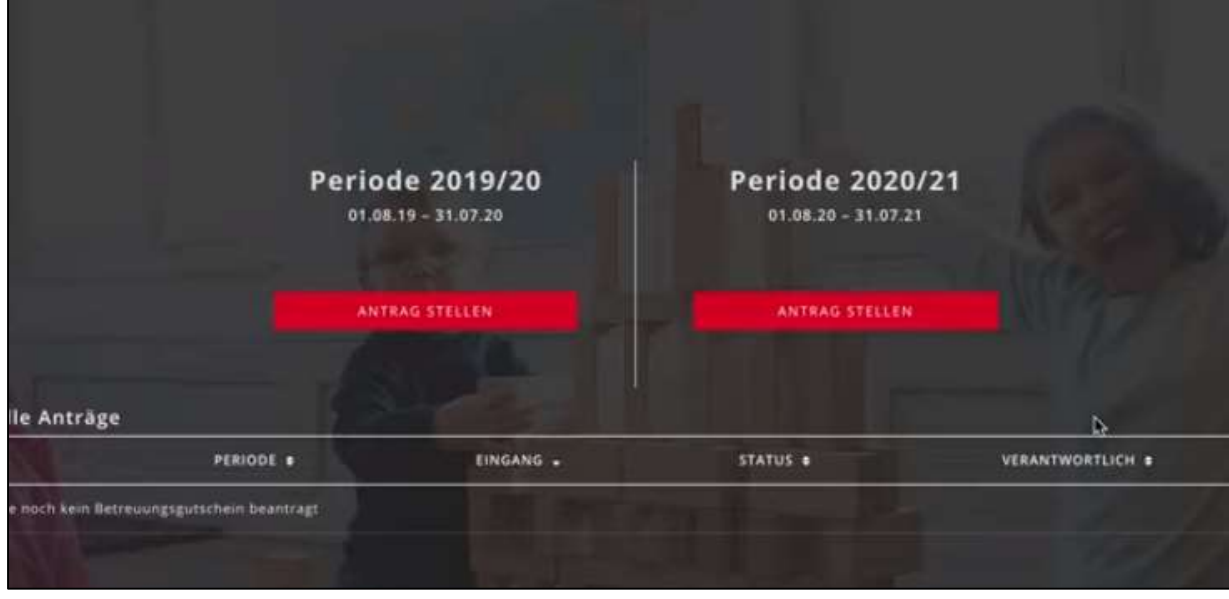

Jetzt können Sie die gewünschte Periode auswählen.

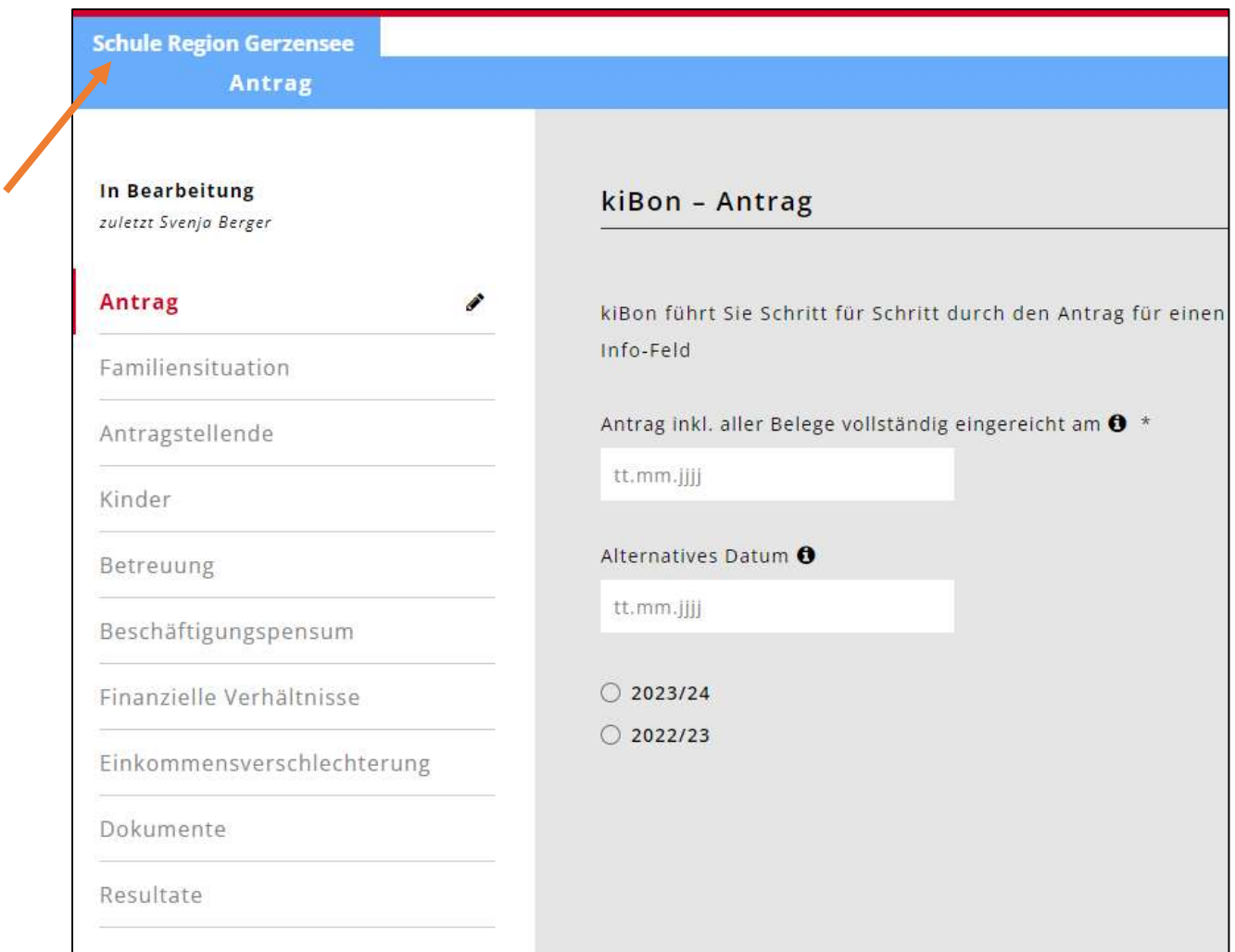

- Oben links sollte «Schule Region Gerzensee» stehen.
- Falls bei ihnen nicht «Schule Region Gerzensee» steht, wählen Sie das + an. Nun sollten Sie die Gemeinde «Schule Region Gerzensee» auswählen können.

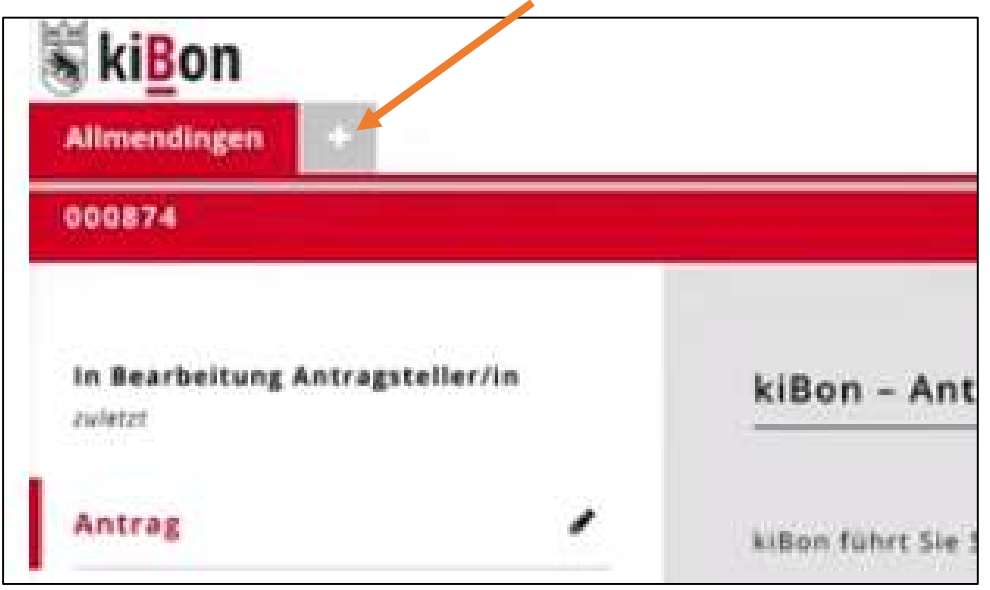

Füllen Sie den Antrag nun Schritt für Schritt aus.

## Betreuung

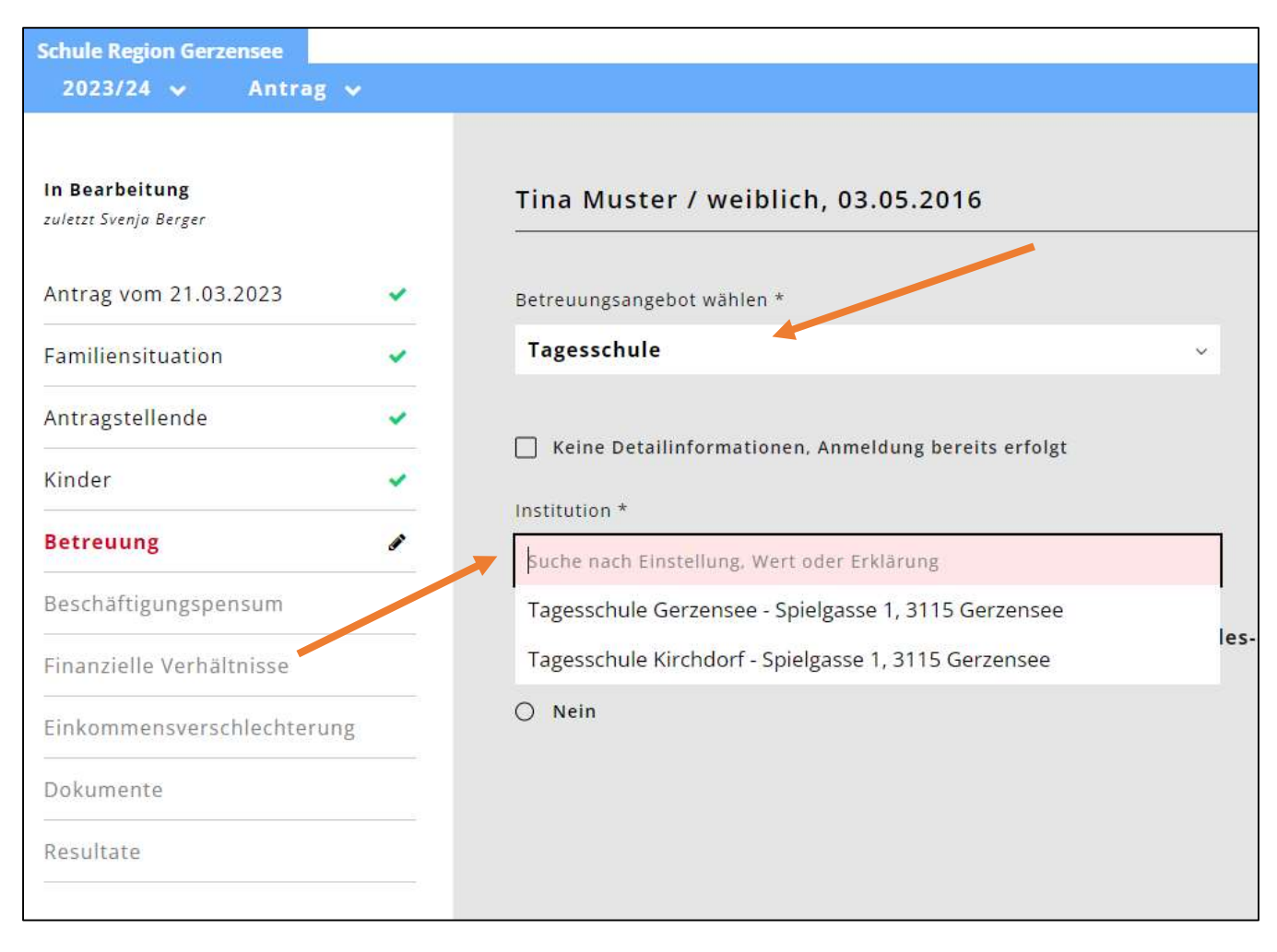

- Bei der Institution können Sie die gewünschte Tagesschule auswählen.
	- o Tagesschule Gerzensee
	- o Tagesschule Kirchdorf

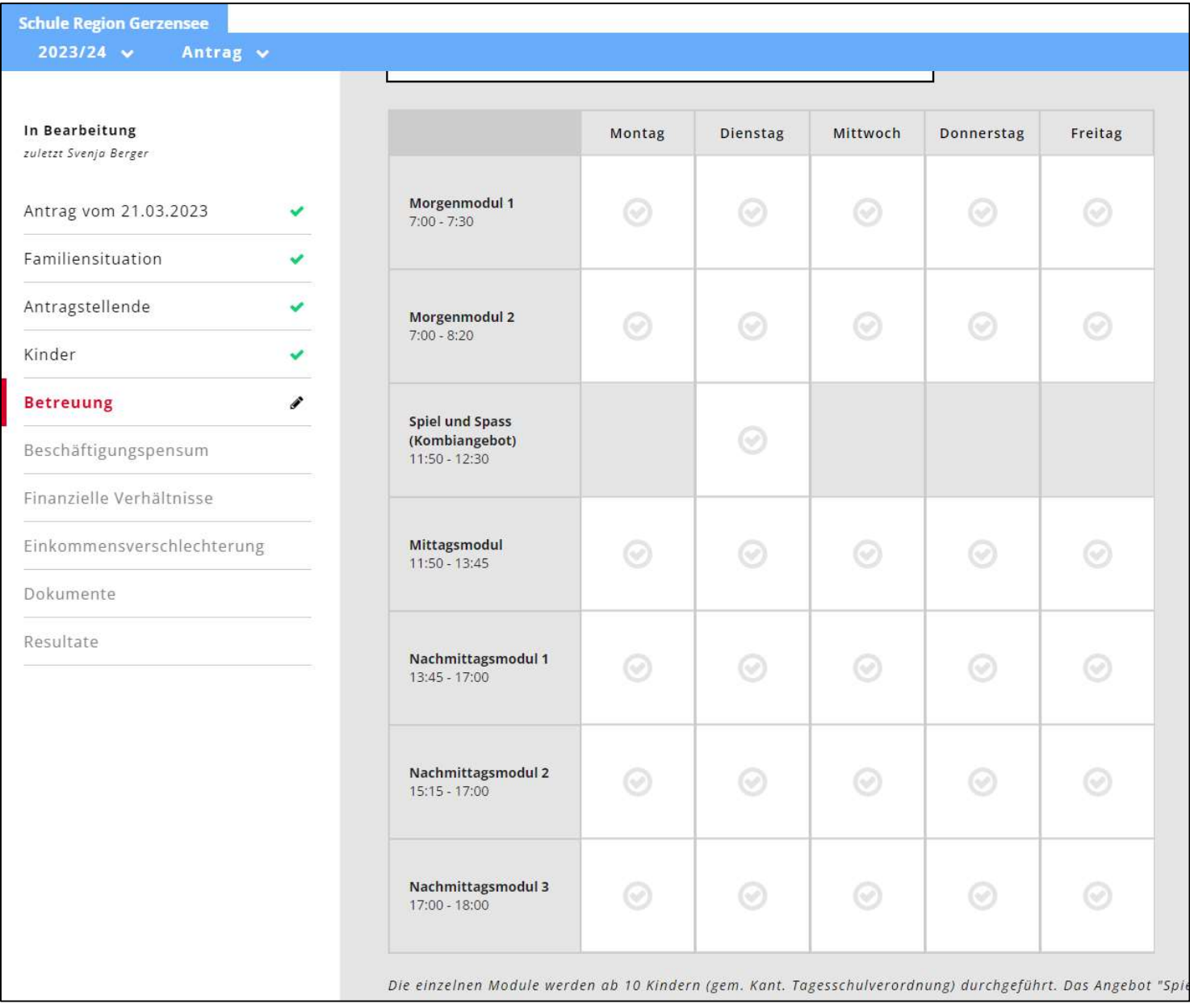

- Jetzt sehen Sie alle Angebote.
- Wählen Sie die gewünschten Angebote an.

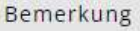

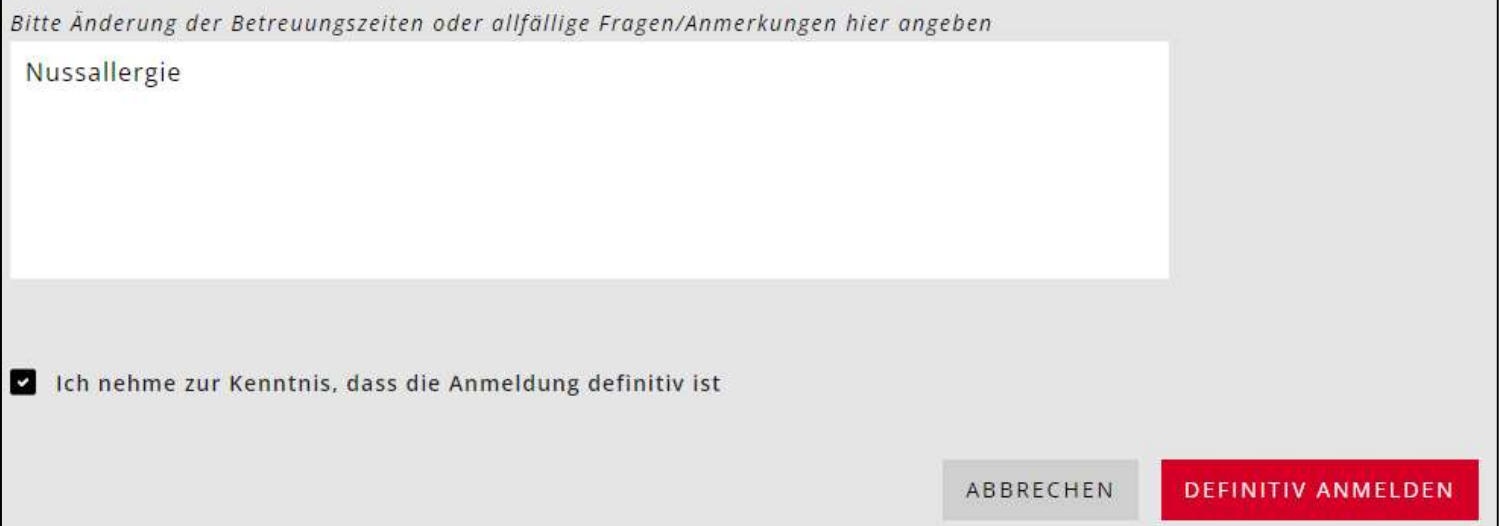

Schreiben Sie allfällige Allergien oder sonstige Bemerkungen in das Feld

Füllen Sie den Antrag weiter Schritt für Schritt aus.

## Freigabe

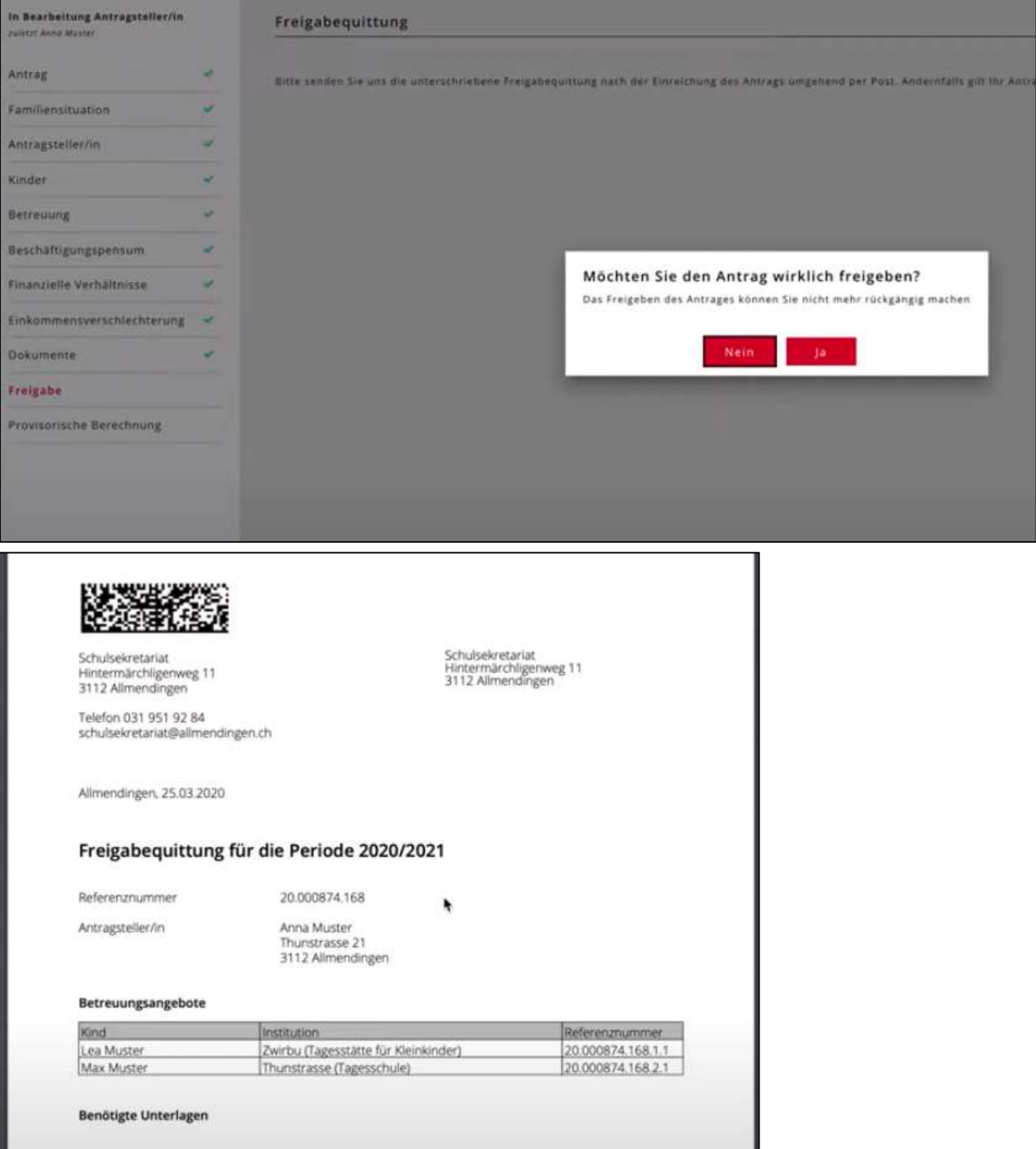

- Geben Sie den Antrag frei, Unterschreiben und senden Sie die Freigabequittung an das Schulsekretariat, Spielgasse 1, 3115 Gerzensee, info@gerzensee.ch (per Post oder Mail).
- Die Freigabequittung muss dem Schulsekretariat zwingen zugesendet werden damit die Anmeldung abgeschlossen werden kann.
- Sobald der Antrag durch die Gemeinde geprüft wurde, erhalten Sie von kiBon eine Bestätigungsmail. Sie können die Resultate in kiBon einsehen.